# **Zugang zum Vertretungsplan der Schule für Schüler und Eltern ab 30.08.2023**

### **Liebe Schülerinnen und Schüler, liebe Eltern,**

die Veröffentlichung des Vertretungsplanes unserer Schule erfolgt online und am digitalen schwarzen Brett innerhalb der Schule.

Die Webadresse des Vertretungsplanes für die Eltern und Schüler lautet:

<https://www.stundenplan24.de/10389412/mobil>

#### Als Benutzername muss man eingeben: **schueler**

Das Kennwort wird zu Beginn des Schuljahres bekannt gegeben und ist ab 19.08.2023 wirksam. Bitte Klassenleiterin oder Klassenleiter fragen!

Diese Angaben muss man bei jedem neuen Aufruf der Webseite eingeben.

### *Als Alternative ist es empfehlenswert, die App VpMobil24 zu benutzen.*

In der App gibt man die Zugangsdaten nur einmal ein, dann kann man jederzeit den Vertretungsplan abrufen.

Diese gibt es sowohl für Android-Handys bei GooglePlay

<https://play.google.com/store/apps/details?id=com.embarcadero.VpMobil24>

als auch für iPhones in Apples App Store https://apps.apple.com/de/app/vpmobil24/id1476924432

## **Die Einrichtung funktioniert wie folgt:**

- 1. App starten
- 2. Bestätigen der Datenschutzerklärung mit **OK**, danach Meldung zu den Zugangsdaten mit **OK** bestätigen Auswählen: schueler (ist voreingestellt)
- 3. Maske so ausfüllen wie im Bild ersichtlich
	- **Schulnummer**: 10389412
	- **Passwort** erhält man bei der Klassenleitung, das gleiche wie bei VpMobil
	- $\triangleright$  Stundenplan 24: ein (grün)
	- Download-Server: Zusatz 1
- 4. Speichern anklicken
- 5. Daten werden eingelesen

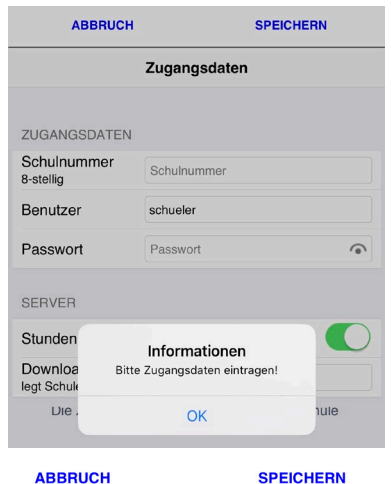

Zugangsdaten

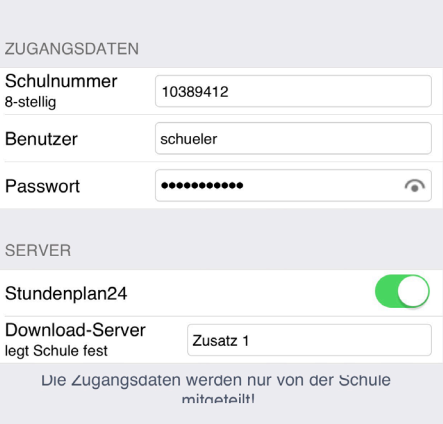

- 6. Erlaubnis erteilen oder nicht Plan wird heruntergeladen
- 7. Zurück
- 8. Auf Schaltfläche "**Plan anzeigen"** der an anternation der antennation der antennant der antennant der antennant der antennant der antennant der antennant der antennant der antennant der antennant der antennant der anten

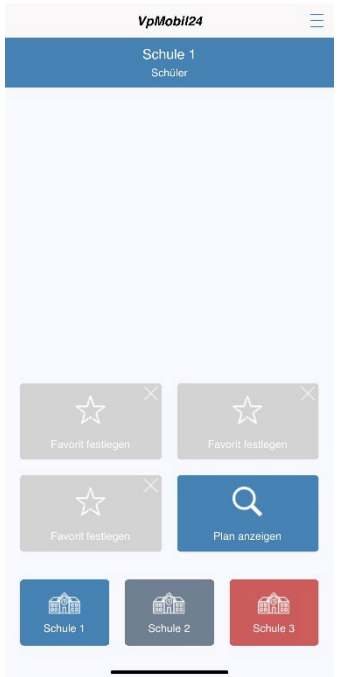

9. Klasse auswählen

Über "**Einstellungen**" kann man noch den **Schulnamen** angeben, die **Anzahl der Favoriten** bestimmen, die **Wochenansicht** ein- oder ausschalten und die **Anzahl der Schultage** pro Woche bestimmen (bei uns: 5).

Die **Favoriten** definiert man, indem man einfach auf den Button klickt und dann die entsprechende Klasse auswählt.

Viel Erfolg beim Einrichten! Für Rückfragen stehe ich gern zur Verfügung.

U. Hempel **Schulleiter** 

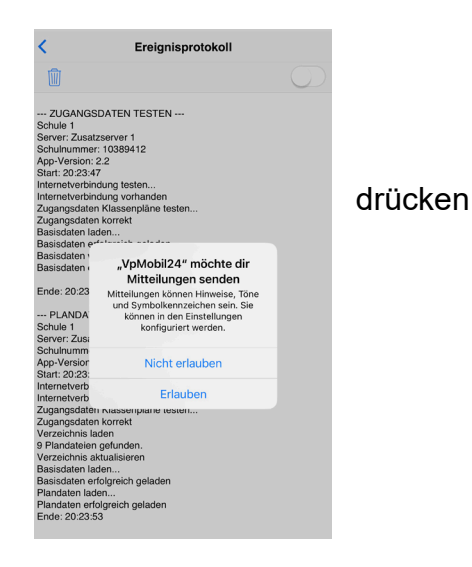

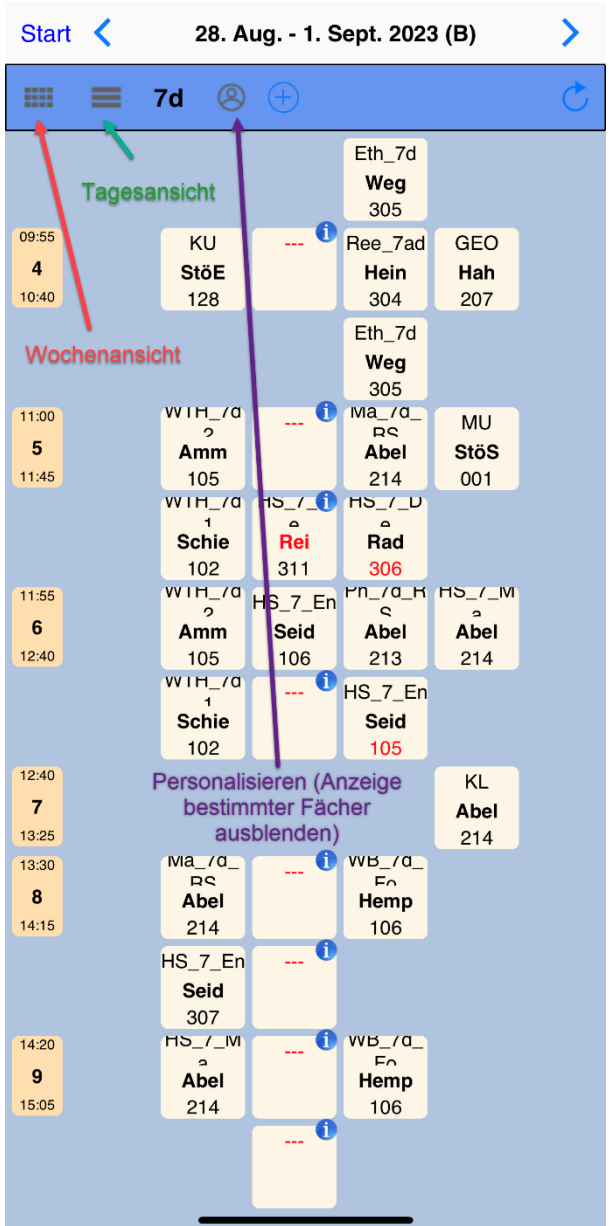